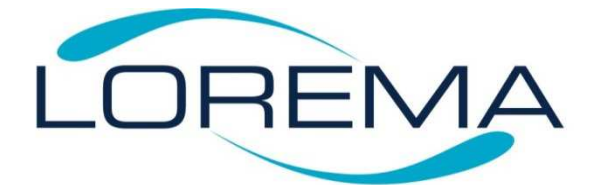

# **Návod pro LCD (HMI) jednotku 123307 s možností ztažení dat z ultrazvukového průtokoměru 123047 (sw. 20161001-02-PRUTOK-480x272)**

### **Oživení**

- 1. Připojte k napájení ultrazvukový průtokoměr TDS-100M
- 2. Dle manuálu od výrobce zprovozněte a odzkoušejte funkčnost průtokoměru
- 3. V menu M60 nastavte aktuální datum a čas
- 4. V menu M62 nastavte Baudrate 19200, Parity None, Data Bits 8, Stop Bits 1
- 5. V menu M63 nastavte MODBUS RTU Only
- 6. Pomocí menu M26 uložte změny v nastavení průtokoměru
- 7. Připojte display k rozhraní RS485 a napájení dle schématu

## **Přenos dat do PC**

Pro přenos dat použijte micro SD kartu se souborem 272\_ZAZNAM.DAT (název je možno v prostřední části změnit), např. 272 prutokomer.DAT. Soubor umožňuje zápis max. 4050 hodnot, tedy doba nutná ke stažení dat, než dojde k jejich přepsání novými, se odvozuje od nastavené frekvence zápisu. Doporučená frekvence zápisu je 1h což je 24 zápisů za den (data je nutné zkopírovat v tomto případě ne později než za 168 dní).

#### **Postup:**

- 1. Zasunout micro SD kartu obsahující soubor s názvem 272\_ZAZNAM.DAT do slotu z boku LCD displeje
- 2. Počkat cca 1 min (probíhá přenos dat)
- 3. Vyjmout micro SD kartu z LCD a vložit do čtečky karet v PC (pokud PC neobsahuje slot na micro SD karty použijte redukci micro SD/SD karta)
- 4. Zkopírovat soubor 272\_ZAZNAM.DAT z micro SD karty do PC
- 5. Vyjmout micro SD kartu z PC
- 6. Přejmenovat zkopírovaný soubor (Pozor pouze soubor zkopírovaný NE originál na micro SD kartě!!)
	- a. Na YYYY\_MM\_DD.**CSV**. Aby bylo možné soubor načíst do tabulkového procesoru např. EXCELu, je nezbytně nutné změnit příponu na CSV. Změna názvu před příponou je již pouze doporučená (YYYY-rok, MM-měsíc, DD-den) např. **2017\_05\_16.CSV** (datum stažených dat 16.5.2017).
- 7. Načíst soubor do Excelu nebo jiného typu tabulkového procesor

# **Schéma propojení průtokoměru s externím LCD**

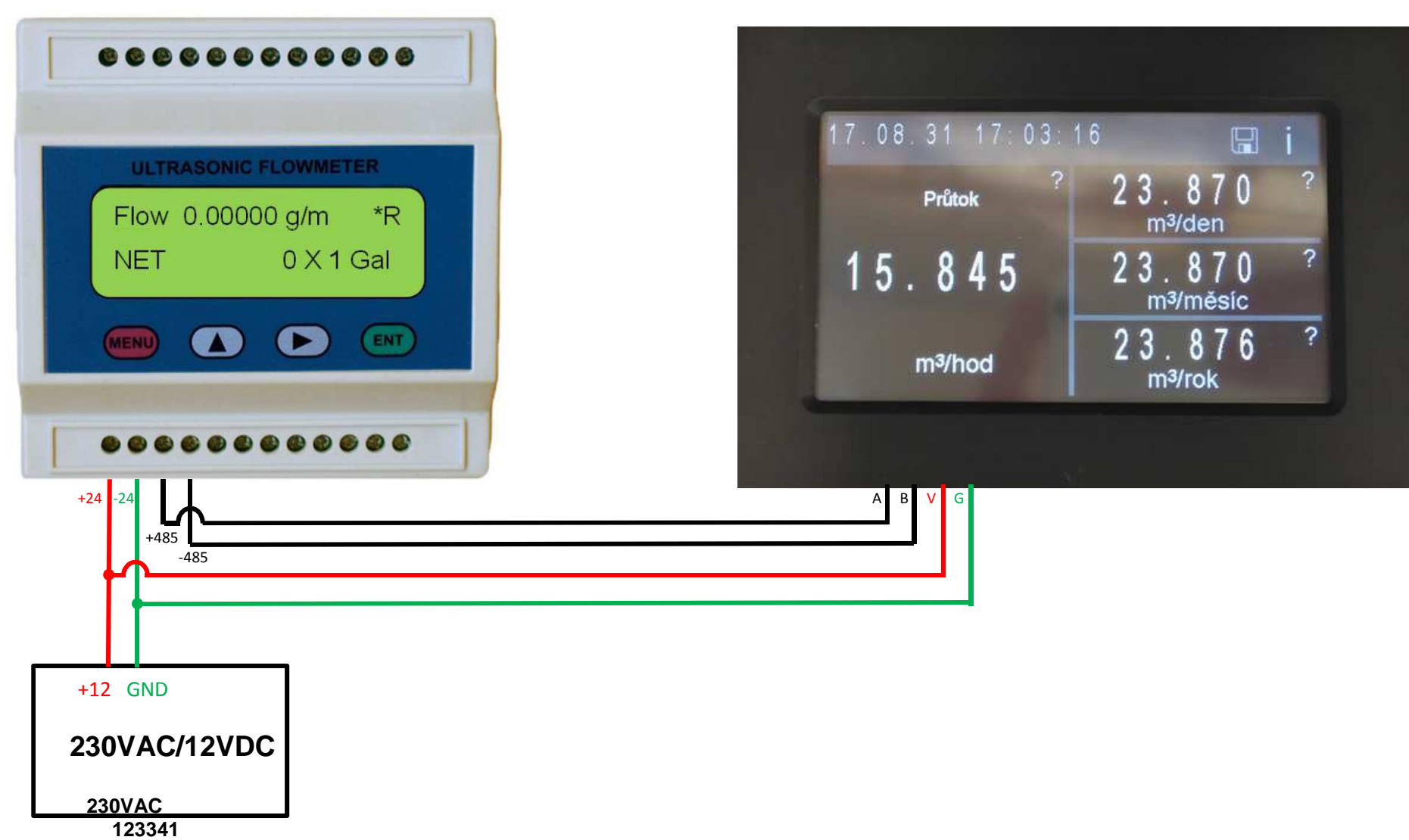

123047 123307